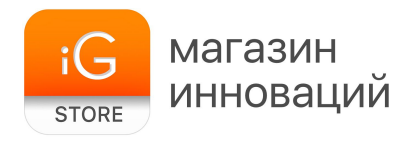

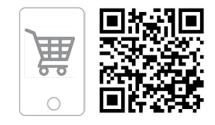

# **Таблетница Memo Box Deluxe**

Руководство пользователя

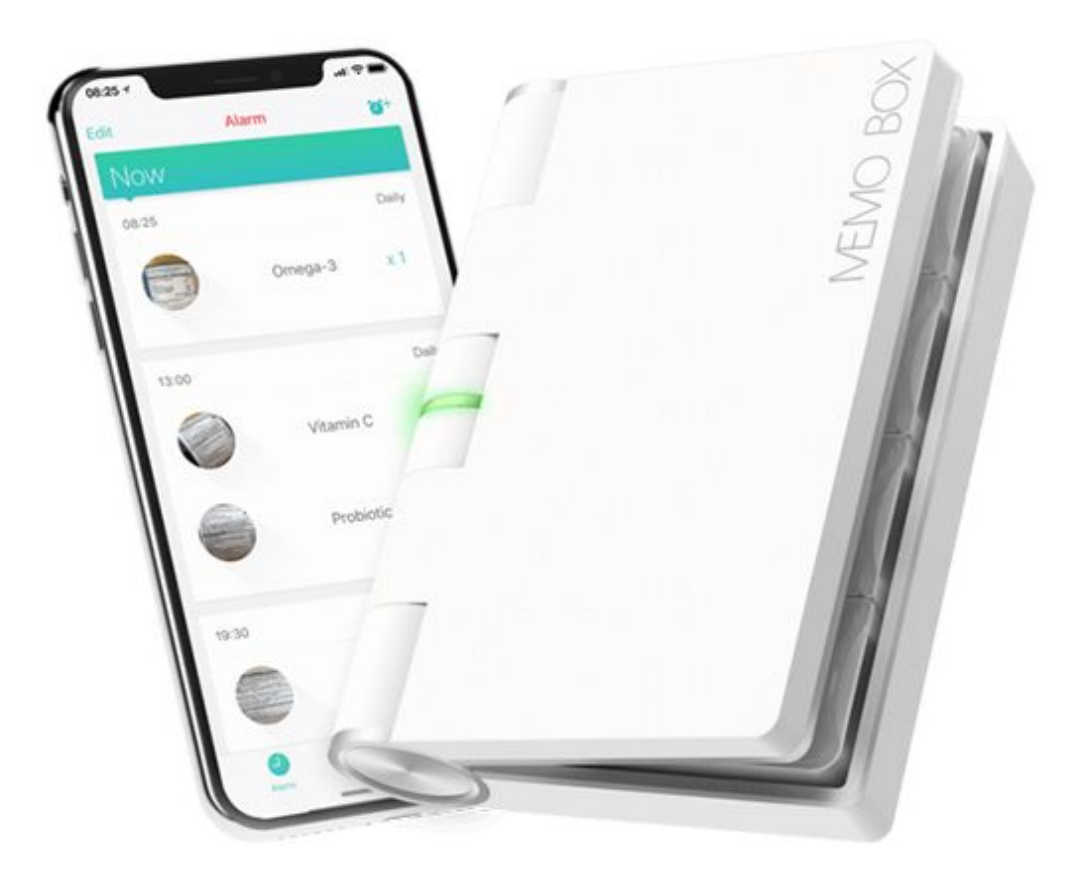

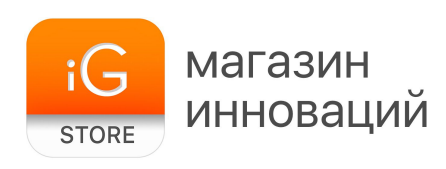

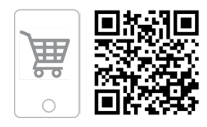

## **1. Тип товара:** электронная таблетница

## **2. Характеристики**

Используемое ПО: Memo Health Pill Reminder Совместимость: iOS 7.0 / Android 4.3 или новее Размеры: 100 х 75 х 22 мм Вес: 80 г Размеры упаковки: 200 х 150 х 40 мм Вес в упаковке: 120 г Страна-разработчик: США

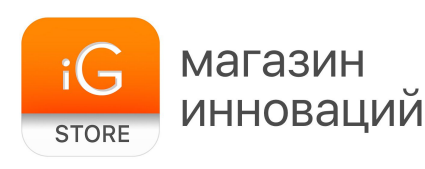

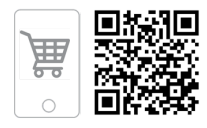

#### <span id="page-2-0"></span>**3. Перед первым использованием**

Откройте отсек для батареек при помощи монеты или похожего плоского предмета. Для активации устройства необходимо вынуть пластиковый разделитель, который препятствует току в электроцепи.

После активации устройства необходимо установить приложение Memo Health Pill Reminder. Его можно найти по соответствующему запросу в [Google Play](https://play.google.com/store/apps/details?id=com.tinylogics.memohealth&hl=en) и [App Store](https://itunes.apple.com/us/app/memo-health-pill-reminder/id1025307760?mt=8). Стартовая страница приложения выглядит так:

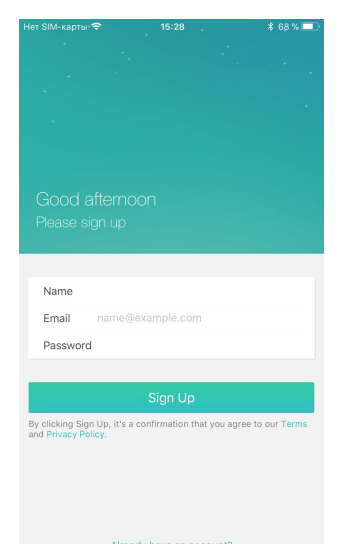

После установки приложения пройдите быструю процедуру регистрации, для этого необходимо нажать «Sign Up» и заполнить следующие поля: имя, адрес электронной почты и пароль.

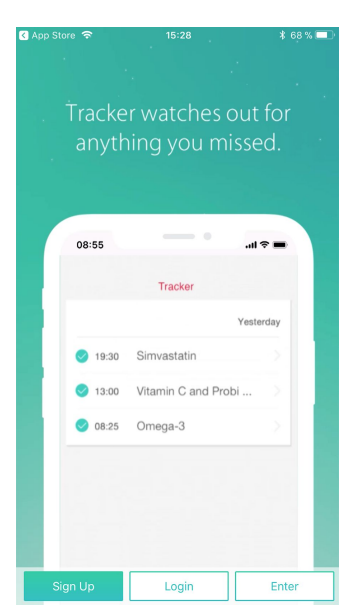

**Обратите внимание:** необходимо отметить «Разрешить» на всплывающих уведомлениях, которые запрашивают доступ к системам смартфона (камере, местоположению, отправке уведомлений).

Далее нажмите «Add Smart Pillbox», выберите ваше устройство и следуйте указаниям на экране.

Во всплывающем окне необходимо выбрать ваше устройство Memo Box (любые модели). После синхронизации устройство готово к работе.

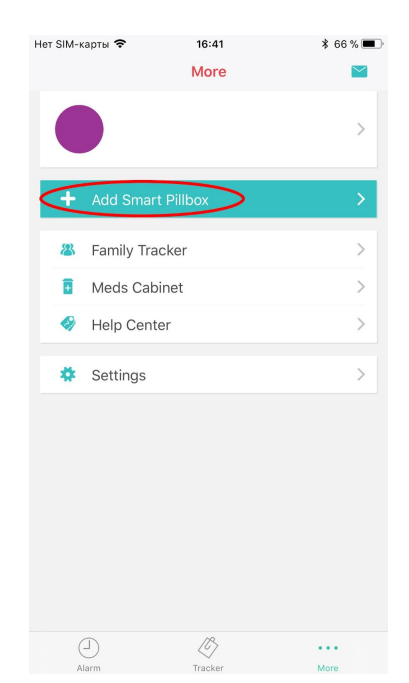

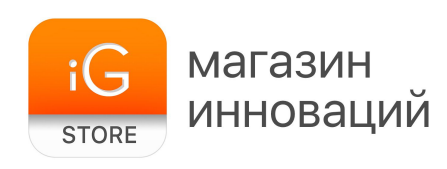

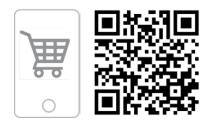

#### **4. Настройка расписания приема лекарств**

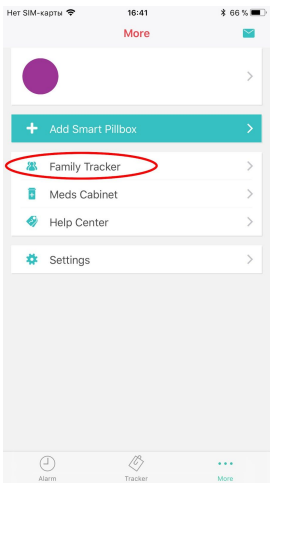

В разделе Family Tracker вы можете подключить другие учетные записи и отслеживать, выпили ли ваши родные лекарства. Для этого необходимо нажать на пиктограмму в левом верхнем углу (рис. 1) и ввести адрес электронной почты, на который они зарегистрированы, в соответствующее поле (рис. 2).

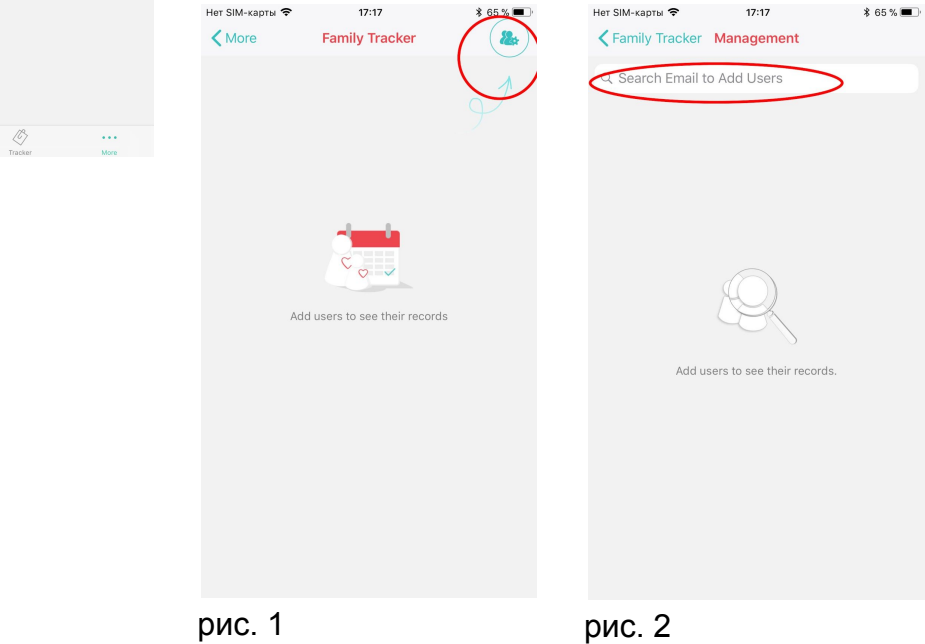

**Обратите внимание:** другим пользователям (вашим родителям, детям, любимым) необходимо зарегистрироваться в приложении Memo Health так же, как описано в [разделе 3](#page-2-0) данной инструкции.

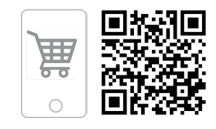

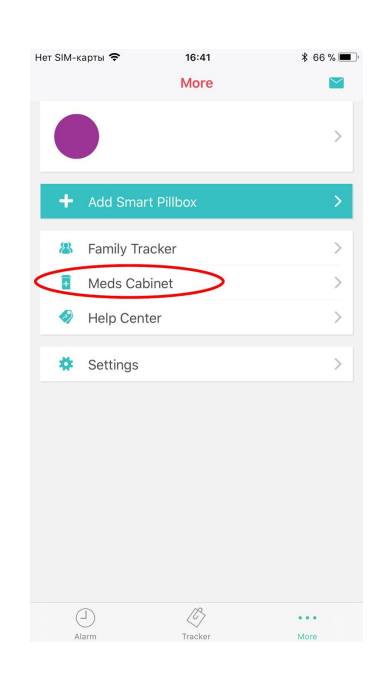

магазин

**STORE** 

инноваций

В разделе Meds Cabinet вы можете добавлять лекарства, которые будут находиться в Memo Box, и настраивать график приема этих таблеток.

Для того чтобы добавить новое лекарство, необходимо нажать на пиктограмму, изображающую «+» (рис. 3). После этого приложение предложит вам сфотографировать таблетку, это позволяет избежать путаницы в лекарствах.

Названия лекарств следует вводить на латинице в соответствии с международным стандартом обозначения лекарственных средств. В таком случае приложение предоставит варианты автозаполнения из базы лекарств Memo Health.

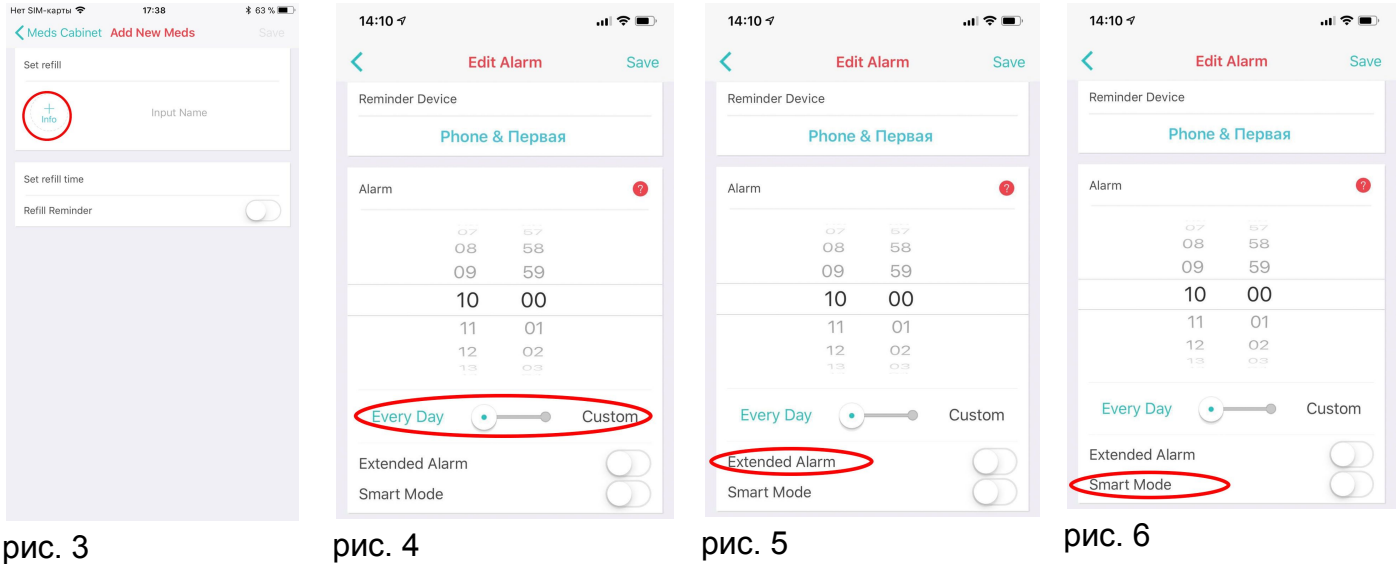

Вы можете настроить время приема каждого лекарства индивидуально и выбрать частоту повторения: ежедневную или специальную (один, два, три раза в неделю). Для этого необходимо переместить слайдер с позиции «Every Day» (анг. «ежедневно») на «Custom» (рис. 4).

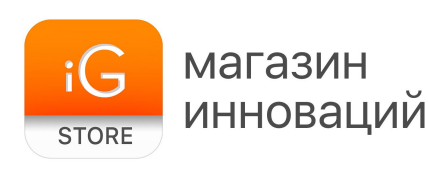

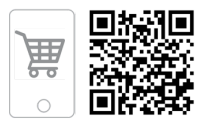

<span id="page-5-0"></span>Производитель предусмотрел опцию увеличения длительности оповещения, для того чтобы включить ее, вам необходимо включить Extended Alarm (см. выше, рис. 5)

<span id="page-5-1"></span>Для владельцев Apple Watch в приложении предусмотрена функция отправки уведомлений не только на смартфон, но и на смарт-часы. Для активации функции активируйте Smart Mode (см. выше, рис. 6).

### **5. Использование Memo Box Deluxe**

Для настройки расписания приема лекарств воспользуйтесь приложением. В нем можно указать частоту и время приема, после этого устройство будет напоминать вам о лекарствах звуковым и световым сигналом.

Обозначения цветового индикатора:

- зеленый пора принимать лекарство
- красный подозрение на «двойную дозу»

На торце, противоположном батарейному отсеку, расположена кнопка, которая отменяет звуковой и световой сигнал устройства.

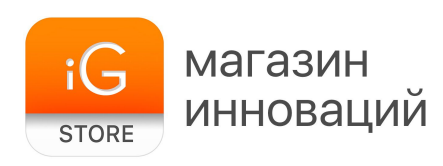

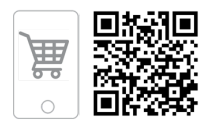

#### **6. Режимы оповещения**

Приложение Memo Health предусматривает четыре режима оповещений.

1) Режим работы без подключенных устройств Memo

Первое оповещение прозвучит в установленный момент например, в 12:00.

Второе оповещение придет через 20 минут (12:20).

В 12:30 оповещение придет вашим близким (если данная опция настроена)\*.

2) Оповещения приходят на смартфон и на таблетницу

Смартфон и таблетница проиграют оповещение в установленный момент — например, в 12:00.

Второе оповещение прозвучит исключительно от таблетницы через 10 минут (12:10).

Третье оповещение прозвучит исключительно от таблетницы еще через 10 минут (12:20).

В 12:30 оповещение придет вашим близким (если данная опция настроена)\*.

3) Увеличенное время оповещений

Данный сценарий будет исполняться в случае активации режима [Extended Alarm.](#page-5-0)

Первое оповещение прозвучит в установленный момент например, в 12:00.

Последующие оповещения будут повторяться каждые 10 минут в течение полутора часов.

В 13:30 оповещение придет вашим близким (если данная опция настроена)\*.

4) Режим «Смарт»

Данный сценарий будет исполняться в случае активации режима [Smart Mode](#page-5-1).

Таблетница проиграет уведомление в установленный момент например, в 12:00.

Второе оповещение прозвучит через 10 минут (12:10).

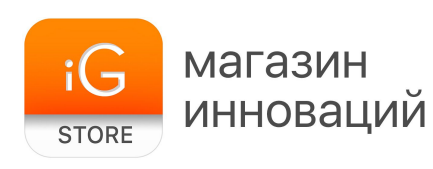

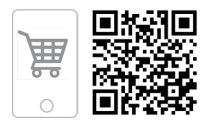

Третье оповещение прозвучит еще через 10 минут (12:20). В 12:30 оповещение придет вашим близким (если данная опция настроена)\*.

**\*** Другим пользователям (вашим родителям, детям, любимым) необходимо зарегистрироваться в приложении Memo Health так же, как описано в [разделе](#page-2-0) [3](#page-2-0) данной инструкции.

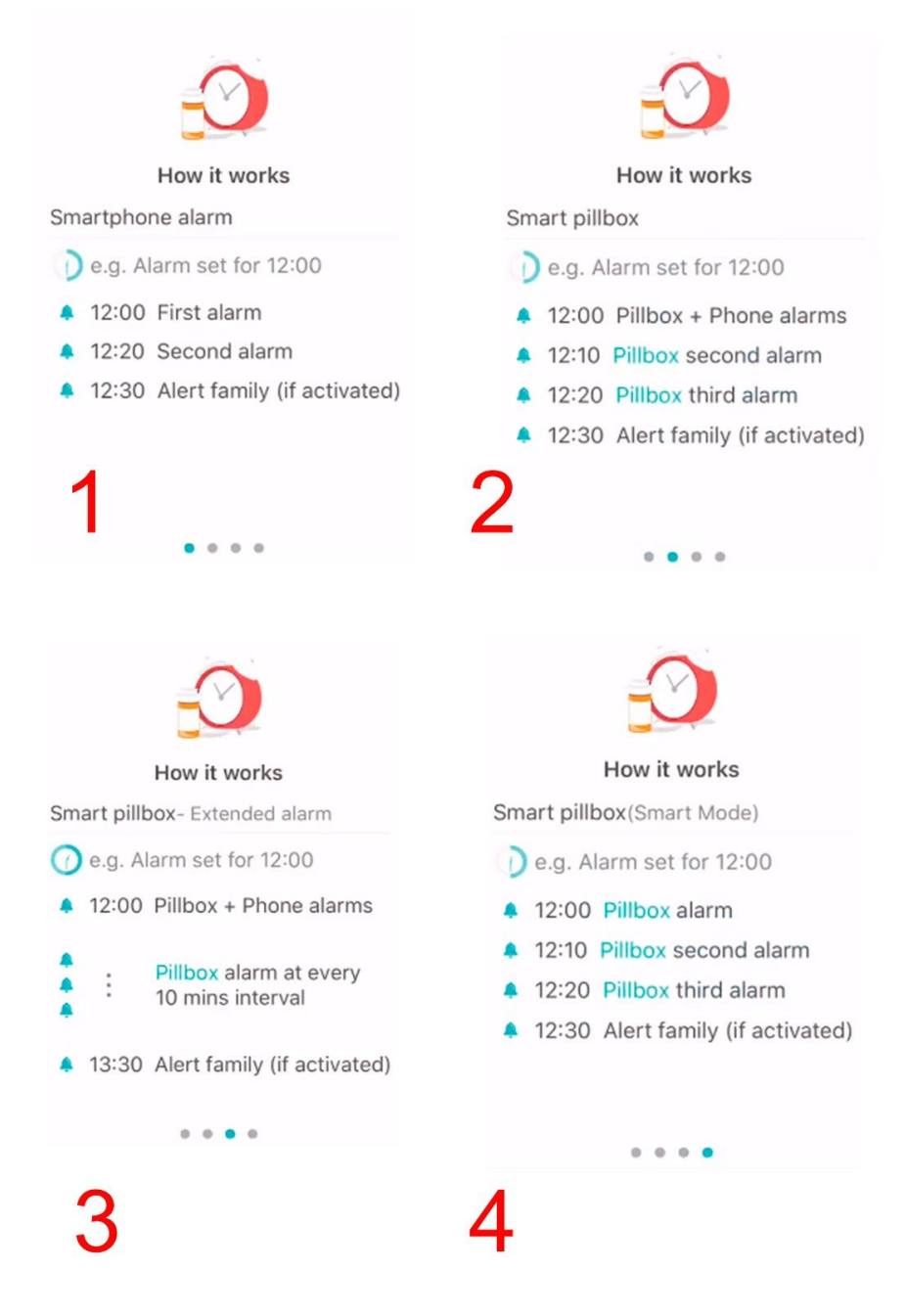

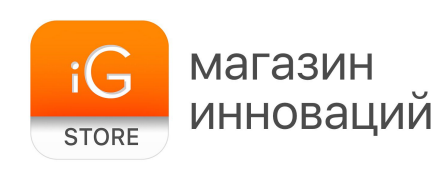

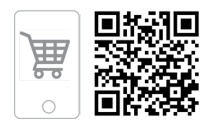

#### **Как отключить оповещения?**

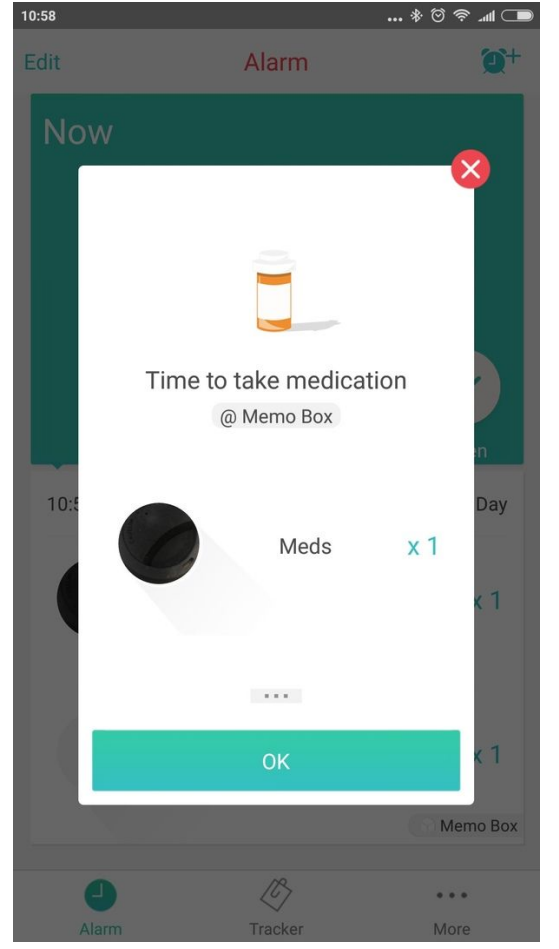

После срабатывания оповещения о приеме лекарств приложение отобразит окно со списком лекарств, которые необходимо принять в данный момент.

Для того чтобы пропустить прием, нажмите «ОК» во всплывшем окне, а в следующем меню — клавишу с пиктограммой восклицательного знака Skip.

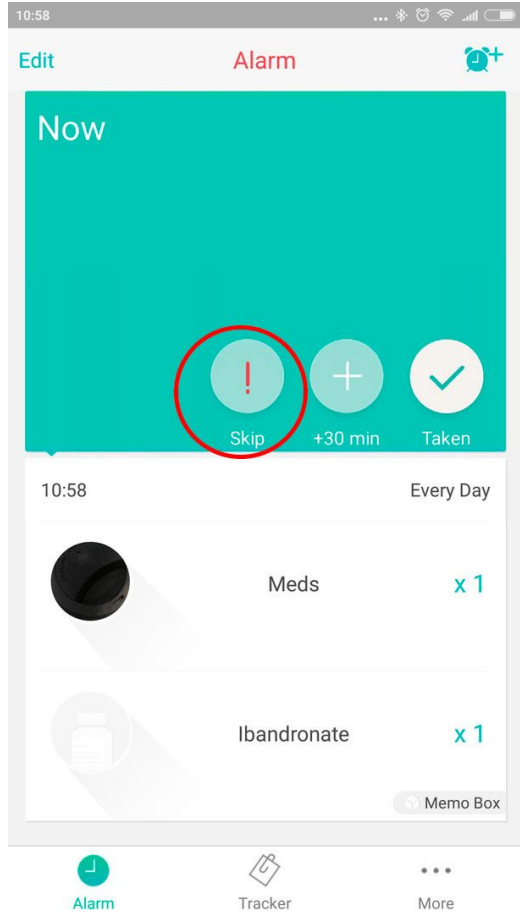

Уведомление от таблетницы можно отключить нажав на единственную кнопку, которая расположена напротив отсека для батареек.

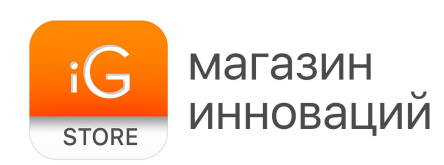

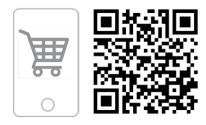

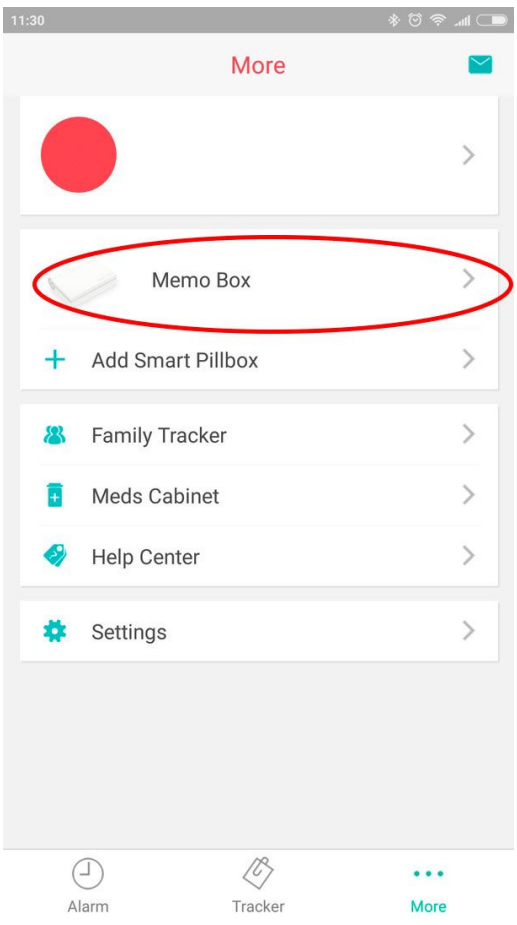

# **Как «отвязать» устройство Memo?**

Для того чтобы отменить принадлежность устройства Memo к вашему смартфону, необходимо выбрать устройство Memo в главном меню приложения.

После этого нажмите кнопку Remove Device и подтвердите свое решение, нажав «ОК» во всплывающем окне.

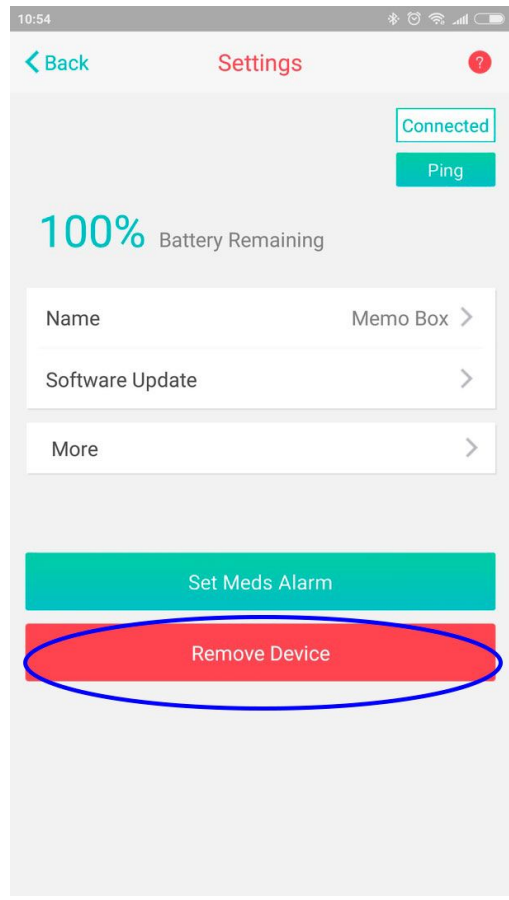

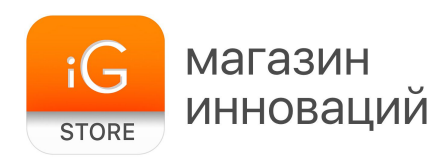

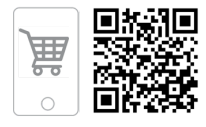

# **9. Комплектация**

Memo Box Deluxe Документация